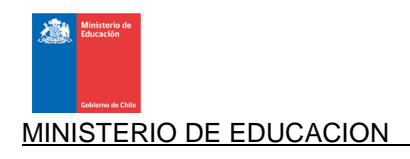

# **INSTRUCTIVO PROCESO DE RENOVACIONES 2011**

# **1. ANTECEDENTES PREVIOS**

Se denomina **"Renovaciones"** al proceso por el cual MINEDUC todos los años revisa los antecedentes de los estudiantes que cursan el segundo año o superior de su carrera profesional o técnica y que cuentan con una Beca de Arancel o Fondo Solidario de Crédito Universitario (2006 en adelante) **otorgado por el MINEDUC,** velando por el cumplimiento de los requisitos necesarios para la mantención del beneficio otorgado, para el año siguiente, según lo establecido en la normativa vigente.

El presente instructivo tiene por objeto orientar a las Contrapartes de las Instituciones de Educación Superior (IES) respecto a la forma de operar del Proceso de Renovaciones 2011, sus etapas, fechas relevantes y estructuras de cargas.

# **2. ETAPAS**

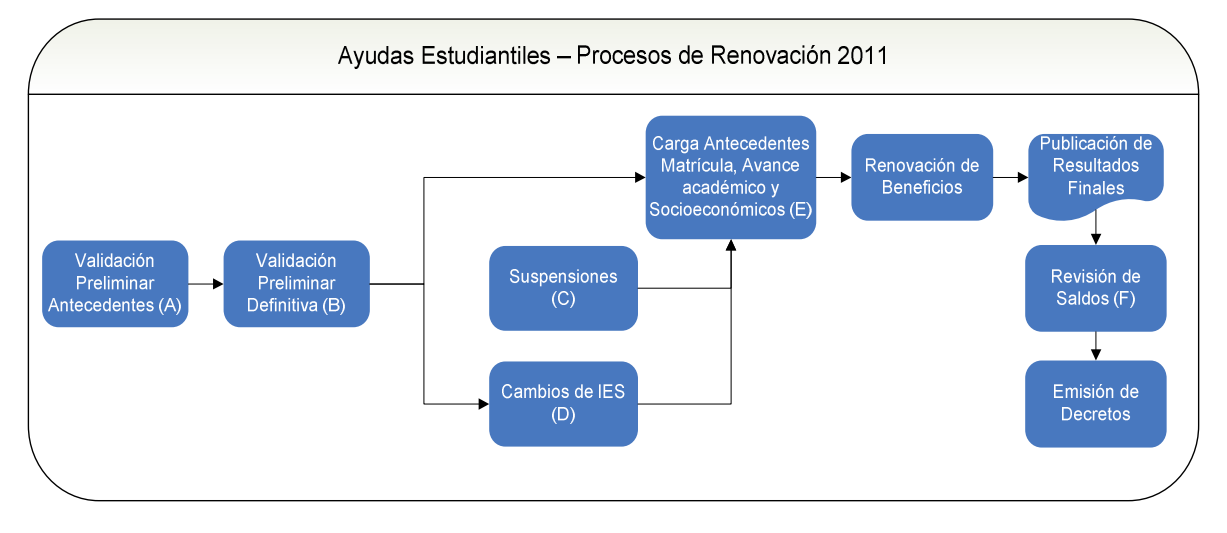

# **A. VALIDACIÓN PRELIMINAR (ETAPA FINALIZADA)**

Esta etapa corresponde a la validación preliminar para el año 2011 de la vigencia del beneficio o de los beneficios a renovar por cada estudiante, de acuerdo a la duración establecida en la normativa vigente. El archivo se encuentra disponible en la plataforma de gestión con fecha 07-03- 2011.

# **B. PUBLICACIÓN DE RESULTADOS DE VALIDACIÓN PRELIMINAR DEFINITIVA (15 DE ABRIL DE 2011).**

En esta etapa se actualizará la nomina de validación preliminar **con las correcciones solicitadas por las IES, irrestrictamente** entre el **18 y 31 de Marzo de 2011**.

Cabe destacar que posteriormente en la etapa de **Carga de Antecedentes de Renovación (18 de Abril al 09 de Mayo de 2011)**, **las IES podrán cargar a través del proceso regular de renovaciones sólo a los estudiantes que se encuentran informados en la Nómina de Validación Preliminar con código 1 en el campo "DEBE INFORMAR".**

Del mismo modo, sólo podrán renovar beneficios aquellos estudiantes que en esta nómina figuren con vigencia en el beneficio a renovar para el año 2011.

# **C. SUSPENSIONES**

A contar del 2007, el MINEDUC ha generado un proceso de Suspensiones, en el que se establece que "Excepcionalmente podrán continuar con el beneficio obtenido aquellos alumnos que hayan debido suspender sus estudios por razones de salud, embarazo o fuerza mayor, debidamente acreditadas a través de certificado médico o informe socioeconómico, según corresponda, visado por el Departamento de Bienestar estudiantil o la repartición respectiva de la institución. En todo caso, la suspensión de la beca será autorizada por el Ministerio de Educación y hasta por el periodo máximo de un año."

Dicho proceso rige para todos los becados a excepción de los beneficiados con Fondo Solidario y Beca Rettig.

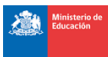

### MINISTERIO DE EDUCACION

En el caso de los estudiantes que suspendieron estudios durante el año 2010, para la renovación de sus becas, no se les considerara el campo "Avance académico becas", así como también para quienes suspendan algún algún semestre del 2011 no se les considerará el campo "Tipo de Matrícula", ambos de la estructura de datos Renovaciones, situación que, de cumplir el resto de los requisitos, les permitirá mantener el beneficio pese a la suspensión. sus becas, no se les considerara el campo "Avance académico becas", así como también para enes suspendan algún semestre del 2011 no se les considerará el campo "Tipo de Matrícula", bos de la estructura de datos Renovacione

Para ello, el MINEDUC realizará un proceso de suspensiones Septiembre del 2011, que permitirá regularizar las suspensiones del primer y segundo semestre del 2011 de estudiantes de primer año y de cursos superiores, (que serán consideradas para el proceso de Renovaciones del 2012). Procedimientos y estructuras se comunicaran oportunamente por medio de la plataforma de gestión.

Sin perjuicio de lo anterior, para aquellos estudiantes que presenten suspensiones aprobadas por la IES, estás deben ser informadas en la carga de datos de renovantes, según la estructura establecida para este proceso.

# **D. CAMBIOS DE CARRERA CARRERA Y/O IES**

Considerando la normativa vigente establecida por el MINEDUC para la renovación de beneficios educacionales, esta Secretaría de Estado ha establecido un procedimiento formal para el proceso de Cambios de Carrera y/o Institución para el año 2011, sin que éste implique eventualmente la pérdida del beneficio otorgado. studiantes de primer año y de cursos superiores, (que serán consideradas para el<br>novaciones del 2012). Procedimientos y estructuras se comunicaran oportunamente<br>a plataforma de gestión.<br>DS obten ser informadas en la carga

Este proceso contempla sólo estudiantes que se encuentren en la última actualización de la nómina de validación preliminar, publicada en la Plataforma de Gestión 2011.

Para efectos de asignación de beneficios, MINEDUC utiliza hasta el año 2010 como CÓDIGO DE nómina de validación preliminar, publicada en la Plataforma de Gestión 2011.<br>Para efectos de asignación de beneficios, MINEDUC utiliza hasta el año 2010 como CÓDIGO DE<br>CARRERA la concatenación (unión) de los códigos de <u>I</u> Versión, y para el año 2011 se incorpora la Modalidad.

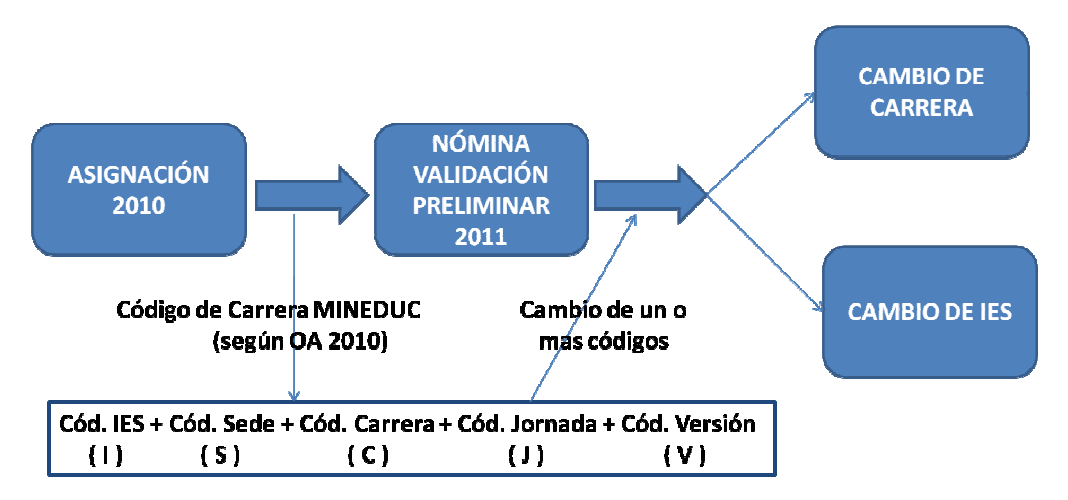

Por tanto, el cambio de cualquier código, implica necesariamente un cambio de carrera y/o institución. Para estos efectos, MINEDUC considera: tanto, el cambio de cualquier código, implica necesariamente un cambio de carrera y/o<br>tución. Para estos efectos, MINEDUC considera:<br>- Cambio de Carrera 2011: Cambio en un o más códigos de <u>S</u>ede, <u>C</u>arrera, <u>J</u>ornada,

- Versión y/o M Modalidad.
- Cambio de Institución 2011: Cambio en el código de IES, respecto a la institución de asignación inicial, que por defecto también incorpora el cambio de carrera.

Los códigos de IES, Sede, Carrera, Jornada, Modalidad y Versión identifican la carrera en la que el asignación inicial, que por defecto también incorpora el cambio de carrera.<br>Los códigos de IES, Sede, Carrera, Jornada, Modalidad y Versión identifican la carrera en la que el<br>estudiante que utiliza el beneficio y deben se **Cualquier incoherencia en el código de IES será identificada como cambio IES IES y/o carrera.**

Para el Proceso de Renovaciones 2011, los aspectos relevantes a considerar - y que MINEDUC validará - para aquellos estudiantes que sean informados en una carrera distinta a la de asignación son: lará - para aquellos estudiantes que sean informados en una carrera distinta a la de asignación<br>:<br>- El estudiante debe matricularse en la nueva Institución y/o carrera, la que a su vez debe

- cumplir tanto con los requisitos institucionales como los de la carrera, establecidos en el reglamento, bajo el cual se aprueba o rechaza la asignación del beneficio que posee. (Acreditación, elegibilidad, autonomía, conducción de título, tipo de programa, entre otros.) cumplir tanto con los requisitos institucionales como los de la carrera, establecidos en el<br>reglamento, bajo el cual se aprueba o rechaza la asignación del beneficio que posee.<br>(Acreditación, elegibilidad, autonomía, condu
- Es requisito para participar del proceso, no haber solicitado cambio de carrera y/o IES beneficio.

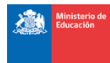

- El estudiante, debe cumplir obligatoriamente con los requisitos de renovación establecidos para la mantención del beneficio que posee.
- De ser aprobado el cambio de carrera y/o IES, es importante considerar que la duración del beneficio está sujeta a la duración de la carrera e Institución de asignación inicial que dio origen al beneficio, por lo que los semestres que el alumno utilizó el beneficio, serán descontados de esta duración y sólo podrá renovar para la nueva carrera o IES por los periodos restantes. Será responsabilidad del alumno financiar los años extras que se generen como consecuencia del cambio de carrera.
- Las continuidades de estudios no son consideradas como carreras elegibles para Becas o Créditos.
- No se generarán en ningún caso pagos retroactivos como consecuencia de cambios de carrera y/o institución.

### **NOTA IMPORTANTE PARA RENOVACIONES EN EL CASO DE ESTUDIANTES QUE PRESENTAN CAMBIOS DE IES**

- **IES de origen:** debe informar al estudiante en la IES, Sede, Carrera, Jornada, Modalidad y Versión de la Nómina de Validación Preliminar, indicando en el campo:
- Tipo de Matrícula: "0", sin matrícula 2011
- Avance académico que corresponda
- Monto utilizado del beneficio durante el año 2010.

La omisión o carga incorrecta de estos registros provocará el descuento a la IES de origen a través de los saldos de la beca pagada para el año 2010 por el estudiante.

- IES de destino: debe informar al estudiante en la nueva IES, Sede, Carrera, Jornada, Modalidad y Versión, indicado en el campo:
- Año de Ingreso a la nueva IES
- Tipo de Matrícula: "1", Vigente
- Avance académico que corresponda
- Monto utilizado del beneficio durante el año 2010: en "0".

La omisión o carga incorrecta de estos registros impedirán la concreción del cambio de IES, y por consecuencia que el estudiante pierda el beneficio.

### **E. CARGA DE ANTECEDENTES DE MATRICULA, SOCIOECONÓMICOS Y DE AVANCE ACADÉMICO**

Las instituciones deben cargar la información por medio de la Plataforma de Gestión 2011 entre el **18 de abril y el 09 de mayo del 2011**, según la estructura señalada en el Anexo 2.

Para ello, en esta etapa tanto las IES como MINEDUC deben velar por que el estudiante:

- Tenga matrícula vigente para el año académico 2011 o bien sea informado con suspensión 2011 en la carga de renovantes.
- Mantenga una situación socioeconómica deficitaria.
- Que cumpla con el avance académico exigido por el Reglamento vigente $1$ .
- Que en el cambio de carrera autorizado e informado por la IES, se cumplan todos los puntos anteriores.

La institución debe cargar la totalidad de casos publicados en la nómina preliminar con el código "1" en el campo DEBE INFORMAR, aunque los estudiantes hayan egresado o no renueven sus beneficios, ya que esto permitirá calcular en forma precisa los saldos no utilizados de los beneficios otorgados en el 2010, además de entregar para cada uno de los estudiantes una glosa que explique el motivo de no renovación del beneficio.

Respecto a la pérdida de becas por avance académico insuficiente, se continúa con la política establecida desde el año 2009, de otorgar en su reemplazo Fondo Solidario de Crédito Universitario con una cobertura igual a la del beneficio perdido,

Una vez revisados los antecedentes de renovación, se publican los resultados en la Plataforma de Gestión (31 de Mayo del 2011), para que las instituciones notifiquen a los estudiantes del resultado y abonar los beneficios en sus sistemas de administración de beneficios.

 $\overline{a}$ <sup>1</sup> Para la renovación de becas de estudiantes con suspensiones 2010 aprobadas por MINEDUC, no se considerara el campo "avance académico becas".

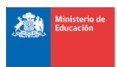

Cabe destacar que es de exclusiva responsabilidad de las instituciones revisar la calidad y oportunidad de la información cargada a la Plataforma de Gestión, ya que el éxito del proceso depende en gran medida de esta etapa.

### **E.1. ANÁLISIS DE LA ESTRUCTURA (TODOS LOS CAMPOS SON OBLIGATORIOS)<sup>2</sup>**

A continuación se revisará los distintos segmentos que conforma la estructura de carga de datos. Esta fragmentación se realiza para facilitar el análisis de cada segmento, sin embargo, para cargar el archivo en la Plataforma de Gestión, se debe cargar la estructura completa (Anexo 2).

#### **Información del Estudiante**

Corresponden a los datos personales del estudiante, de los cuales se validará:

- Existencia del Rut en Nómina de Validación Preliminar
- Consistencia del Rut (Rut debe estar correctamente digitado)
- Modulo 11: Consistencia del Digito Verificador asociado a cada Rut

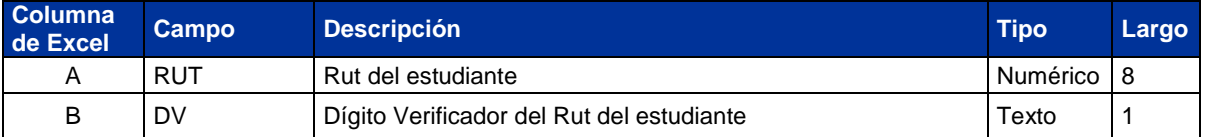

#### **Información de la Carrera**

**Los códigos de IES, Sede, Carrera, Jornada, Modalidad y Versión**, deben coincidir con los informados en la Oferta Académica Consolidada SIES 2011. Cuando el estudiante no se encuentre con matrícula vigente por Retiro, Egreso u otra causal, los códigos que se deben informar corresponden a los de la última carrera cursada (Anexo 3).

Para evitar confusiones entre la información del año de ingreso y del año en que el estudiante obtuvo el beneficio, para el año 2011 solamente se solicitará el **año de ingreso** (año en que ingresó a la IES que se está informando), ya que el **año y semestre de obtención del beneficio** se considerara desde la nómina de validación preliminar.

La **duración de la carrera** se obtendrá desde la nomina de validación preliminar.

El monto de **matrícula** y **arancel real** se obtendrá directamente desde la Oferta Académica Consolidada SIES 2011.

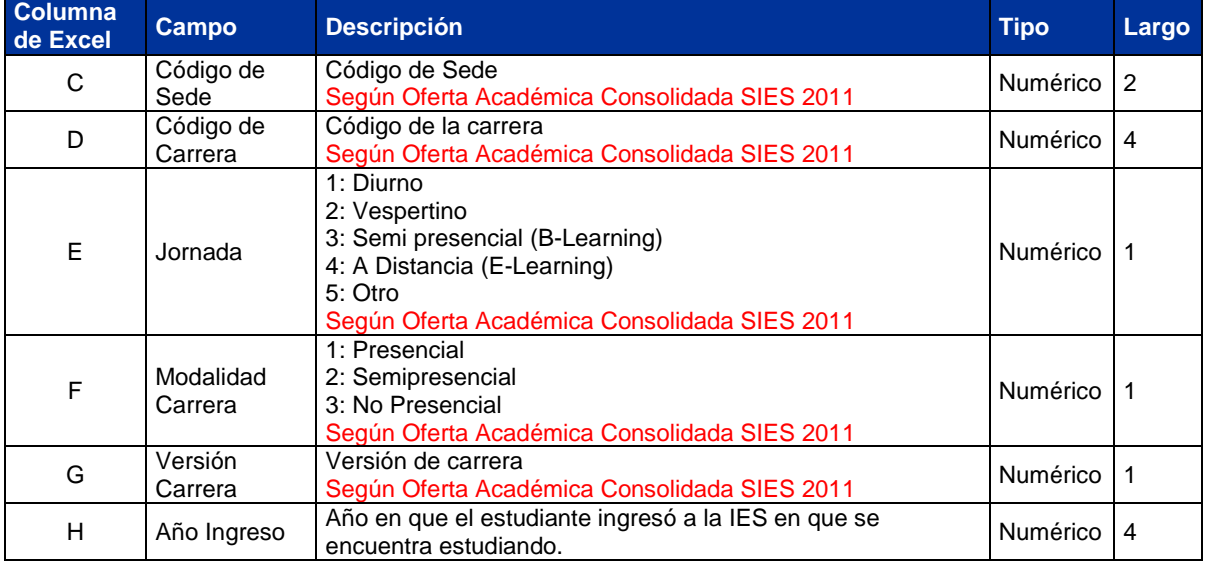

### **Montos utilizados el 2010**

 $\overline{a}$ 

Estos campos deben ser completados con el monto efectivamente abonado para cada beneficio al arancel real del alumno. Por ejemplo, si un estudiante obtuvo BNM por \$500.000, pero se retiró en marzo de la Institución, el monto utilizado el 2010 a informar debe ser 0.

Todos los estudiantes que están en la Nómina de Validación Preliminar con código "1" en el campo DEBE INFORMAR deben ser cargados para la renovación 2011, informando los montos utilizados

 $^2$  MINEDUC sugiere que la IES cuente dentro de su equipo de Ayudas Estudiantiles con personal capacitado en el área informática, ya que esto permitirá al Departamento de Ayudas Estudiantiles contar con apoyo permanente y de esta manera, reducir las posibilidades de ocurrencia de errores.

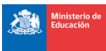

el 2010, aunque ya no sea alumno regular de la IES. En el caso que no sea cargado, se asumirá que no utilizó el beneficio y lo descontará del monto total a pagar a la Institución. **La omisión de estudiantes implicará errores en el cálculo de saldos a descontar, que no serán apelables.** 

Esta información es utilizada para determinar los saldos del año anterior, a descontar en el Decreto del año 2011. Por tal motivo, en la carga de datos el sistema validará que los montos informados no sean números correlativos (ej. 1234567) o repetidos (ej. 9999999).

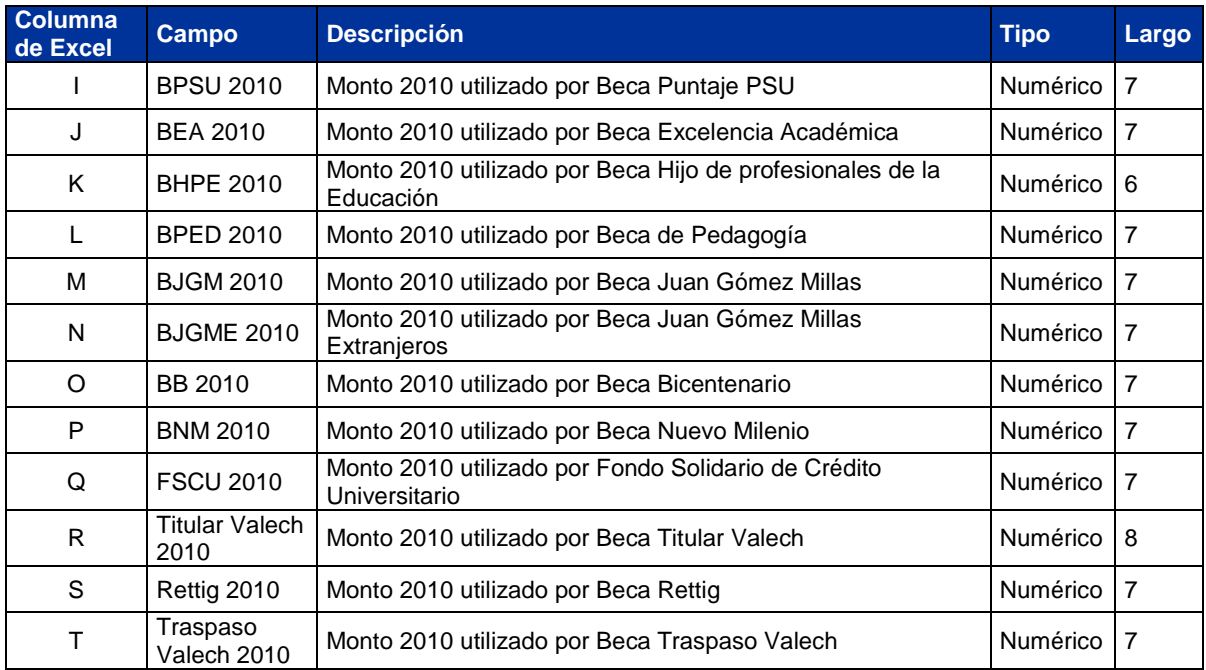

### **Antecedentes de Renovación**

Estos campos corresponden a:

- **Tipo de Matrícula:** Informa el estado académico del estudiante.
- **Suspensiones 2011:** Los estudiantes que al momento de realizar la carga de renovaciones no posean matrícula vigente para el año académico 2011, por tener ya una suspensión de estudios 2011, deben ser informados tanto en la carga de renovaciones como en la de suspensiones.
- **Avance Académico Becas:** Medido como N° Asignaturas aprobadas / N° Asignatu ras Inscritas, sin aproximación de decimales. Para alumnos de 1° año se debe considerar un mínimo de 60% de aprobación y para cursos superiores un 70% para completar con 1. En caso contrario completar con 0. Este campo no es relevante para las Becas de Reparación. Cuando no haya becas que renovar debe ser completado con 0. Los estudiantes con suspensiones aprobadas por MINEDUC para algún semestre del año 2010, no les será considerado este campo.
- **Avance Académico FSCU:** Medido como N° Asignaturas aprobadas / N° Asignatu ras Inscritas. Se comienza a medir una vez finalizado el 3° semestre, por lo que los alumnos asignados el año 2010 deben ser completados con 1. Para los alumnos asignados los años 2006 al 2009 se deben completar con 1 si es que cumplen con un mínimo de 50% de aprobación acumulada (medido desde el 1° Semestre c ursado) u otro porcentaje mayor que haya definido la Institución. En caso contrario, se debe completar con 0. Cuando no haya FSCU que renovar debe ser completado con 0.
- **Condición Socioeconómica:** La Institución también debe velar por los recursos estatales, por lo que debe informar los cambios de condición socioeconómica detectados. Para ello, las Instituciones deben realizar un proceso de validación de la situación socioeconómica de los estudiantes, solicitando los antecedentes que se detallan en la Página Becas y Créditos www.becasycreditos.cl, sección INFORMACIÓN AL POSTULANTE, link DOCUMENTOS A PRESENTAR.
- Beca Externa: En el caso que un estudiante tenga financiado el total o parte de su arancel por un beneficio externo al Ministerio de Educación - sea esta una beca interna de la Institución, beca de estudios obtenida en su trabajo o en el de sus padres, u otros – en este campo se debe informar el monto de tal beneficio externo.

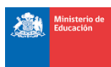

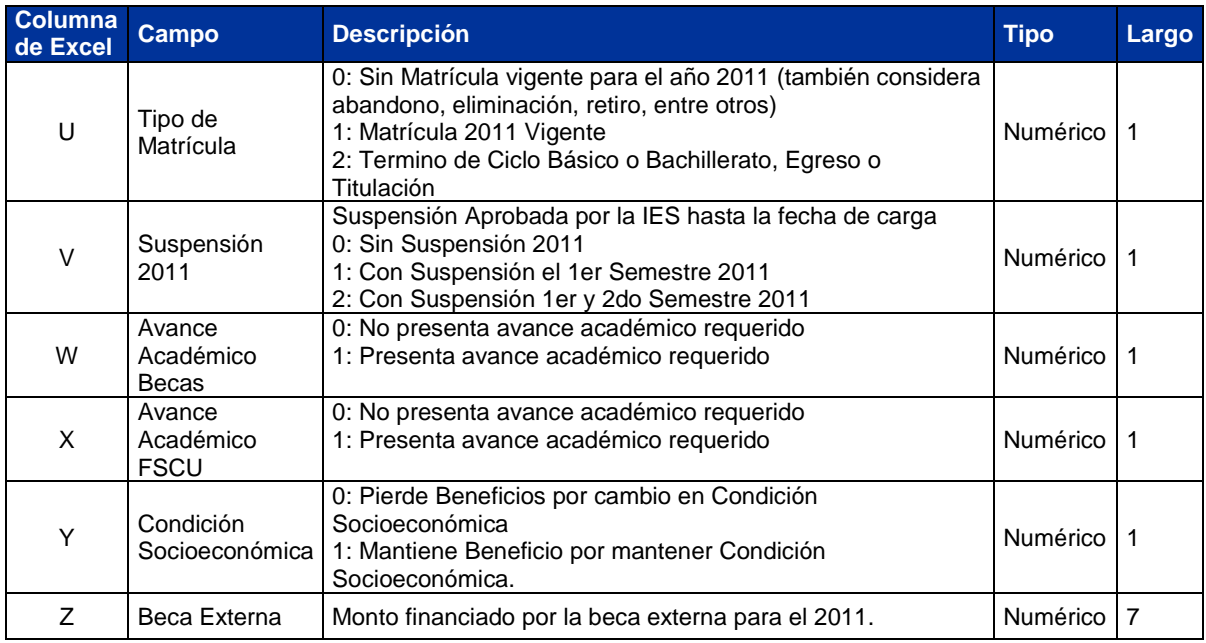

### **Montos Solicitados para el 2011**

A diferencia de procesos anteriores, para este año no se considerará como parte de la estructura los montos a solicitar para el año 2011, ya que corresponderán al mínimo entre el monto del beneficio considerando su compatibilidad con el resto y lo indicado en la Oferta Académica Consolidada SIES 2011. A modo referencial se informa que los beneficios asociados al Arancel de Referencia, se actualizan según los valores vigentes para el proceso 2011.

Adicionalmente se validará que la sumatoria de todos los beneficios no exceda el Arancel Real de la Carrera.

#### **E.2. INFORMACIÓN RELEVANTE PARA NUEVAS CONTRAPARTES IES: CONSIDERACIONES ESPECIALES EN LA CARGA DE LA ESTRUCTURA DE RENOVANTES**

La carga del archivo debe realizarse por la Plataforma de Gestión 2011 (http://gestion.becasycreditos.cl) y se debe ingresar con su usuario que comienza con" BYC" en el modulo "Renovaciones 201 $1$ ".

### **Pantalla 1: Modulo de Renovantes**

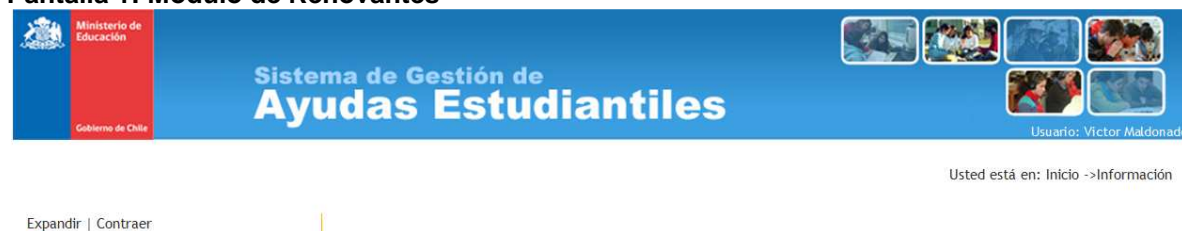

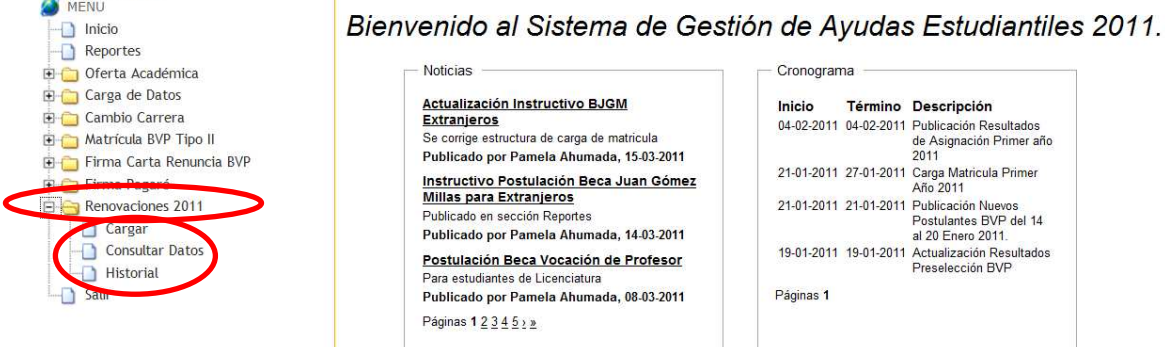

Al ingresar al modulo se desplegaran las siguientes Secciones:

### **Sección Cargar:**

La carga del archivo se debe realizar en formato .CSV y no debe tener encabezados. Para esto debe:

- a. Generar en un archivo Excel la estructura señalada en el Anexo 2.
- b. Completar con la información solicitada para cada campo. **Todos los campos deben estar completos**. En el caso de que no se tenga información en alguno de los campos debe ser llenado con 0.
- c. Eliminar la fila de encabezados
- d. Guardar como tipo .CSV (delimitado por comas)

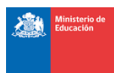

#### **Pantalla 2: Eliminación del Encabezado del archivo de carga de renovantes**

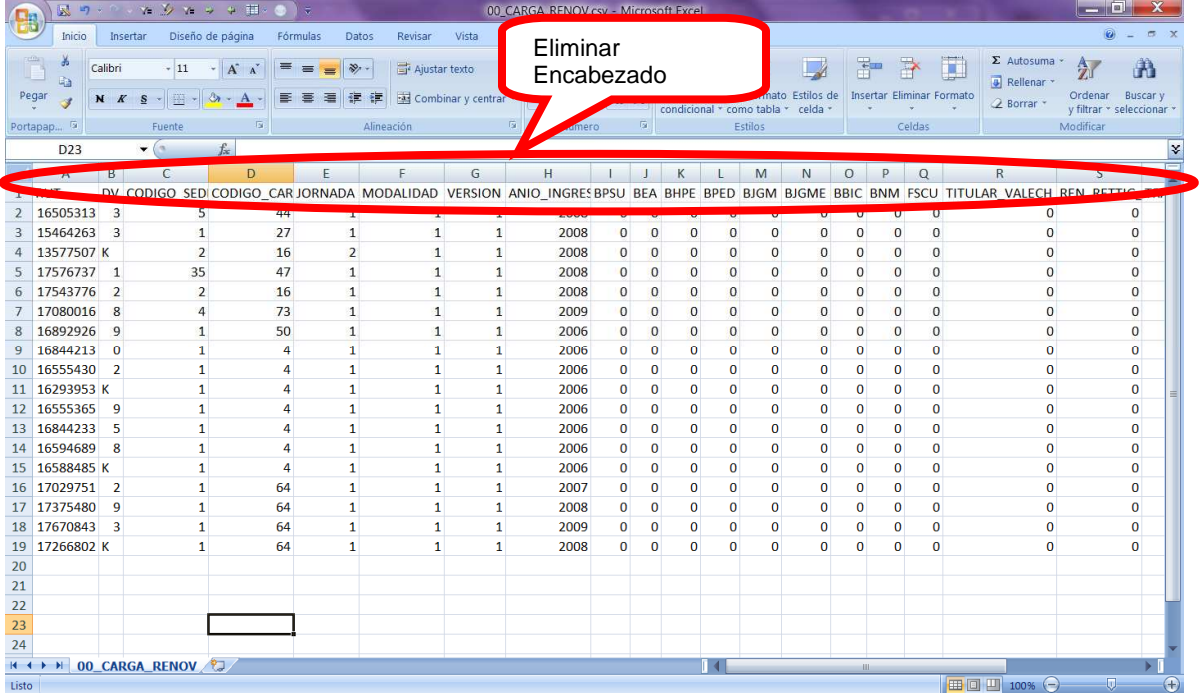

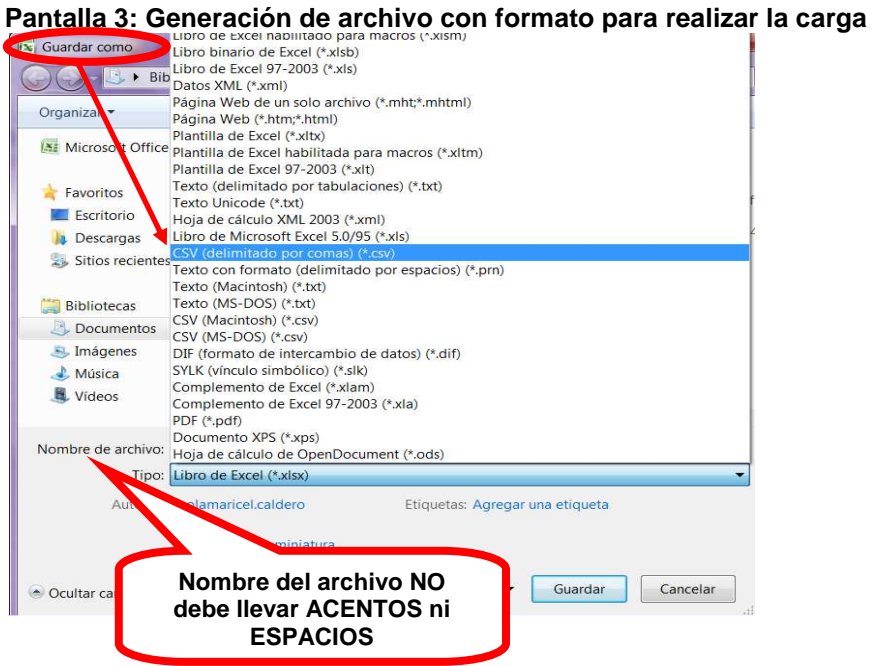

Una vez creado y guardado el archivo, se debe hacer click en el botón "examinar", adjuntar el archivo y luego presionar el botón "cargar".

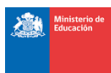

### **Pantalla 4: Carga de datos**

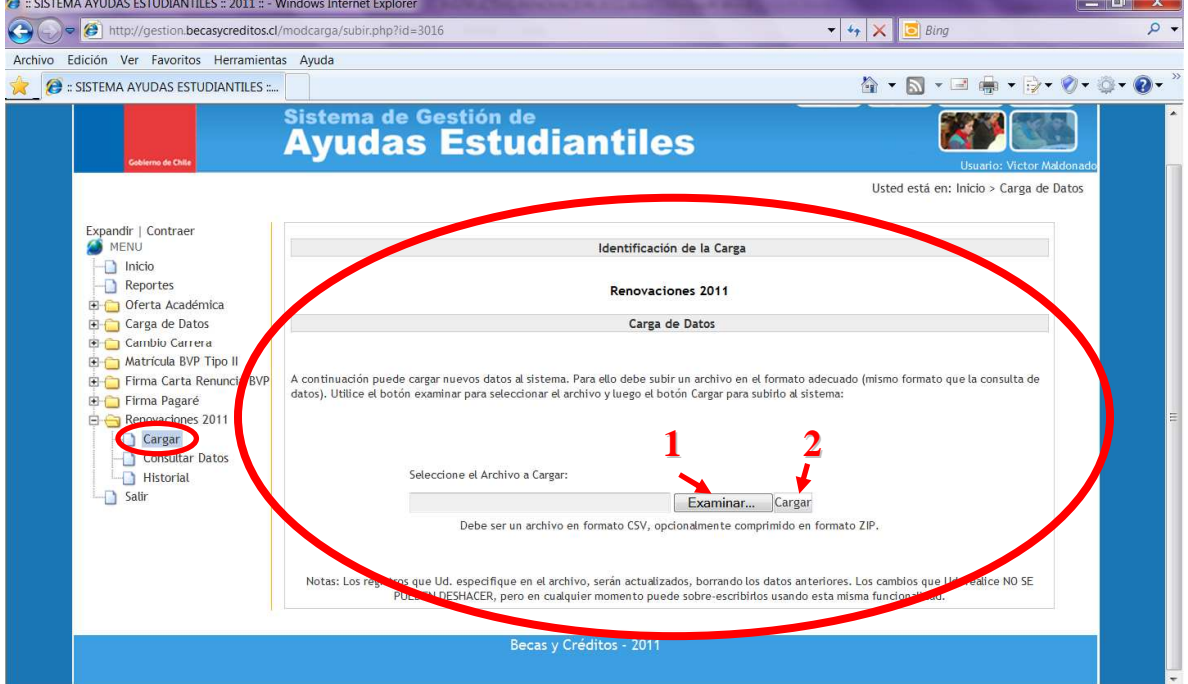

Luego la pagina se re direccionará automáticamente a la Sección Historial.

#### **Sección Historial**

Mientras el archivo está cargando, se realizan todas las validaciones de entrada de los registros informados por la IES, por lo que este proceso puede tardar un par de minutos.

#### **Pantalla 5: Validación de la carga**

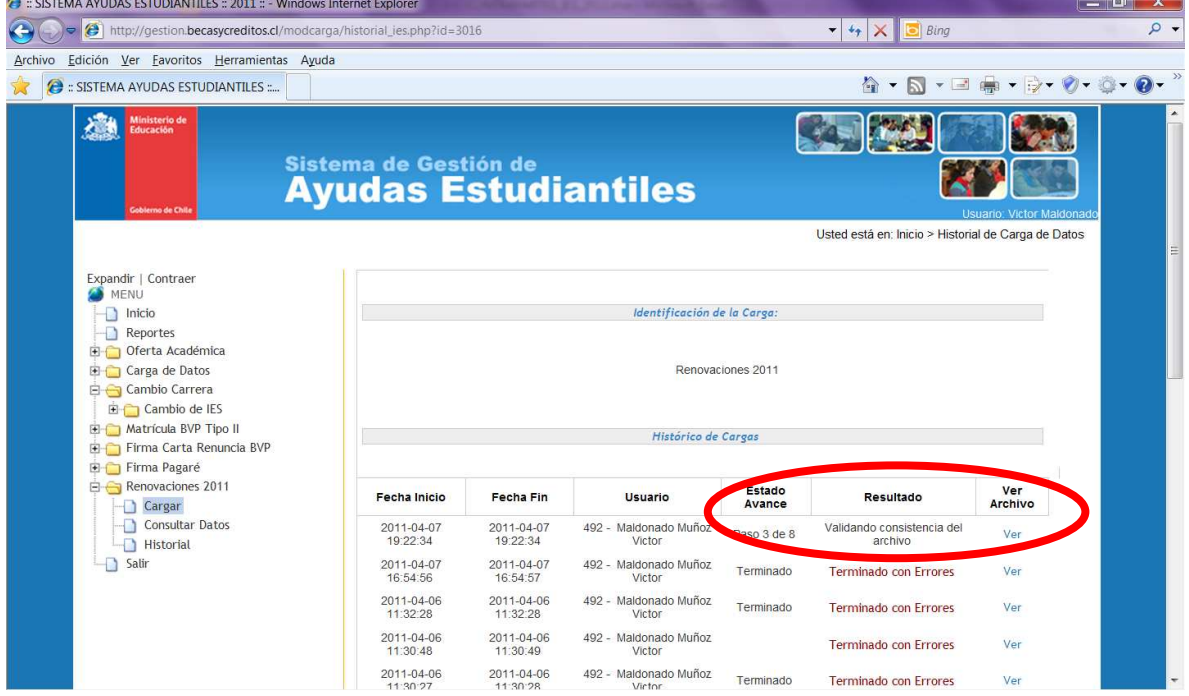

Para verificar el resultado de su carga, debe presionar la tecla F5, de esta manera refrescara la pantalla sin necesidad de salir de ella. Los resultados pueden ser:

- Terminado OK: cuando el archivo está completo y todos sus registros fueron efectivamente cargados en la Base de Datos del MINEDUC. (Pantalla 5)
- Terminado con Errores: cuando algún o ningún registro del archivo fue cargado en la Base de Datos. El sistema entrega un reporte de todos los registros con errores que deben ser corregidos y cargados nuevamente por la institución. En la imagen se aprecia el historial después de cargas con errores (Pantalla 6)

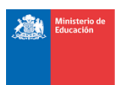

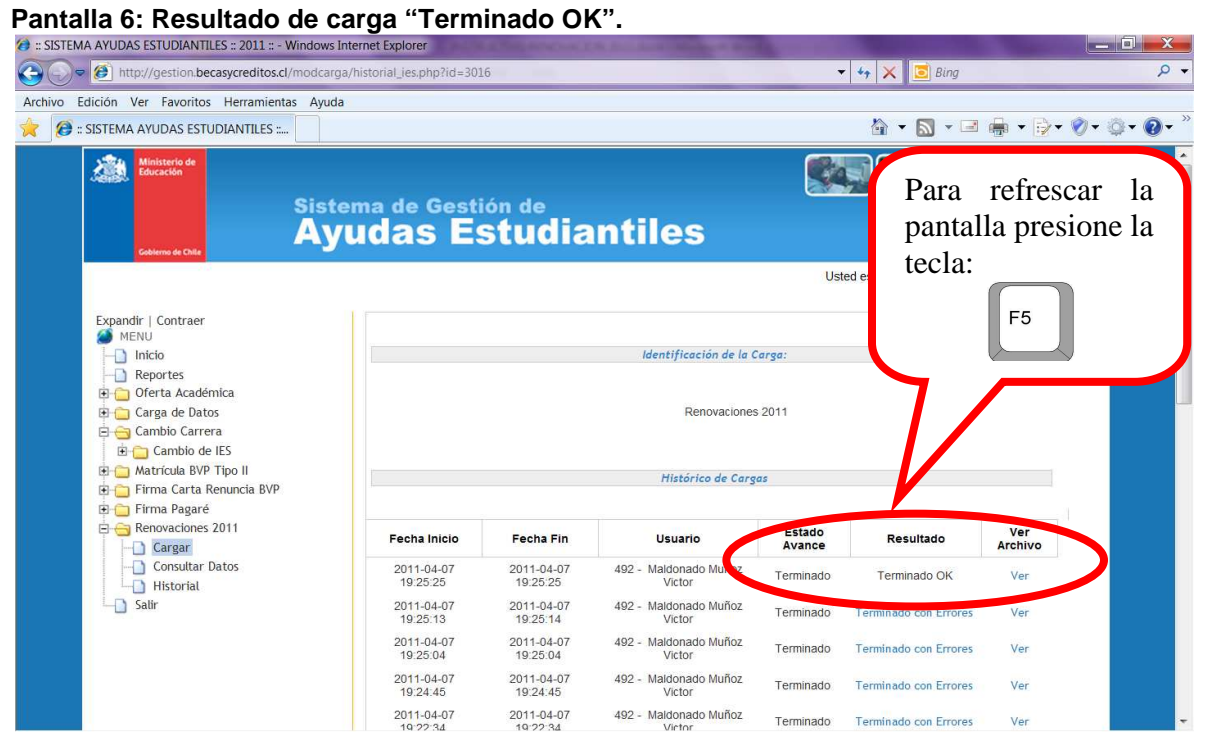

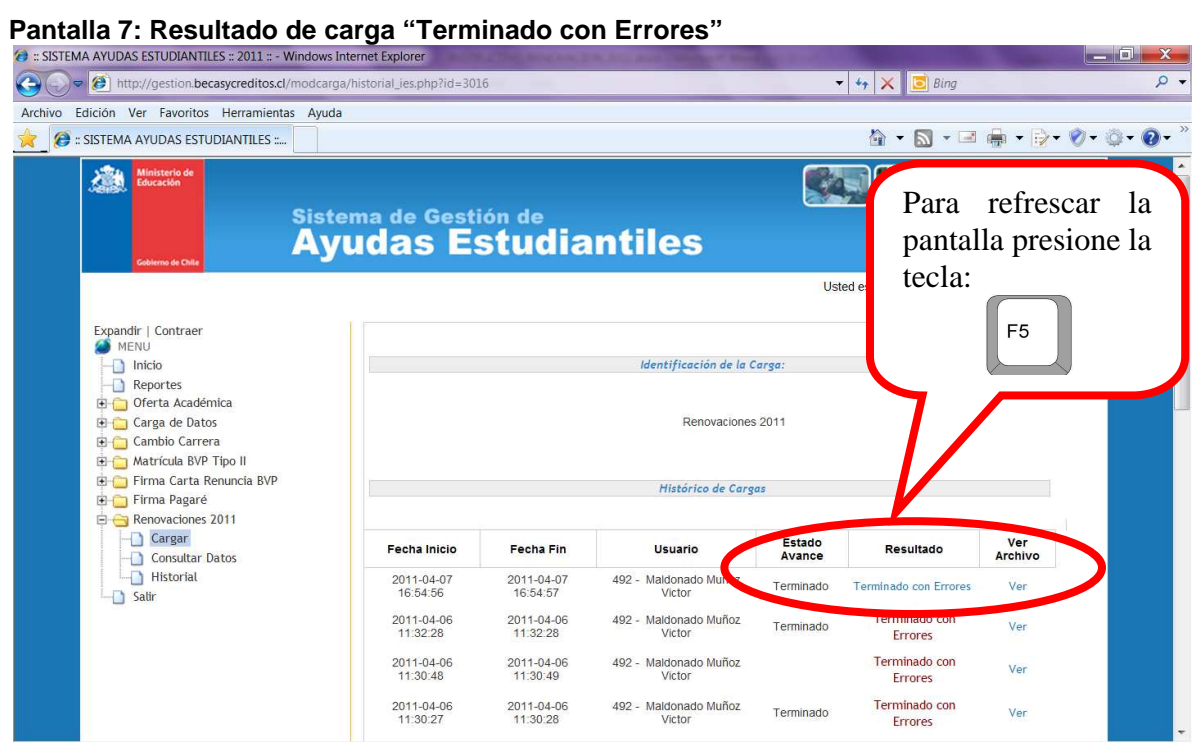

Si al finalizar la carga el resultado es "Terminado con Errores", debe hacer un clic sobre ese mismo Link, y se desplegará una ventana en la cual se detallan todos los errores de validaciones presentados en el archivo, indicando el número de fila (sin considerar encabezados) del registro erróneo y el Rut al cual corresponde.

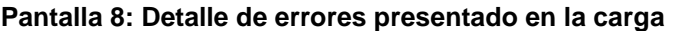

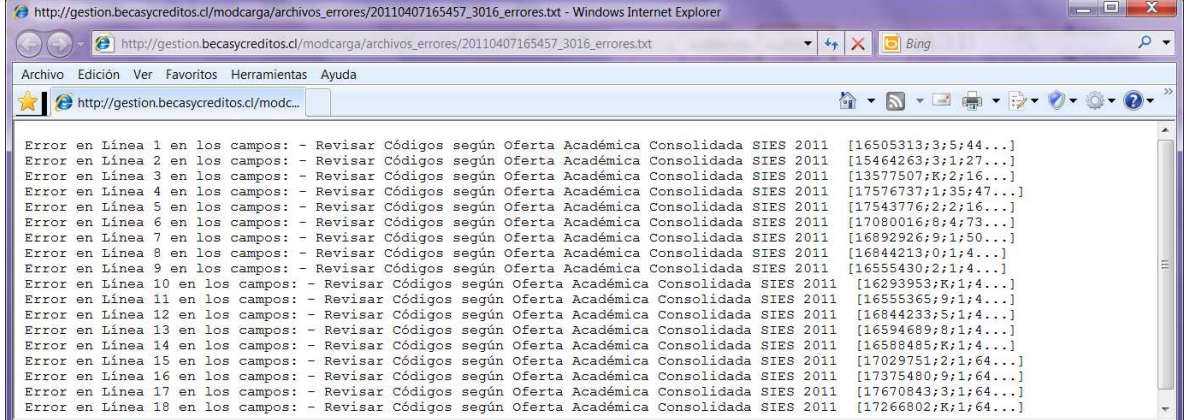

De acuerdo a la fila, Rut y campo con error informado, la IES debe corregirlo y cargar nuevamente el archivo, repitiendo nuevamente lo indicado anteriormente.

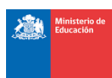

Para facilitar la gestión de cada contraparte, se adjunta tabla con los errores de carga más frecuentes:

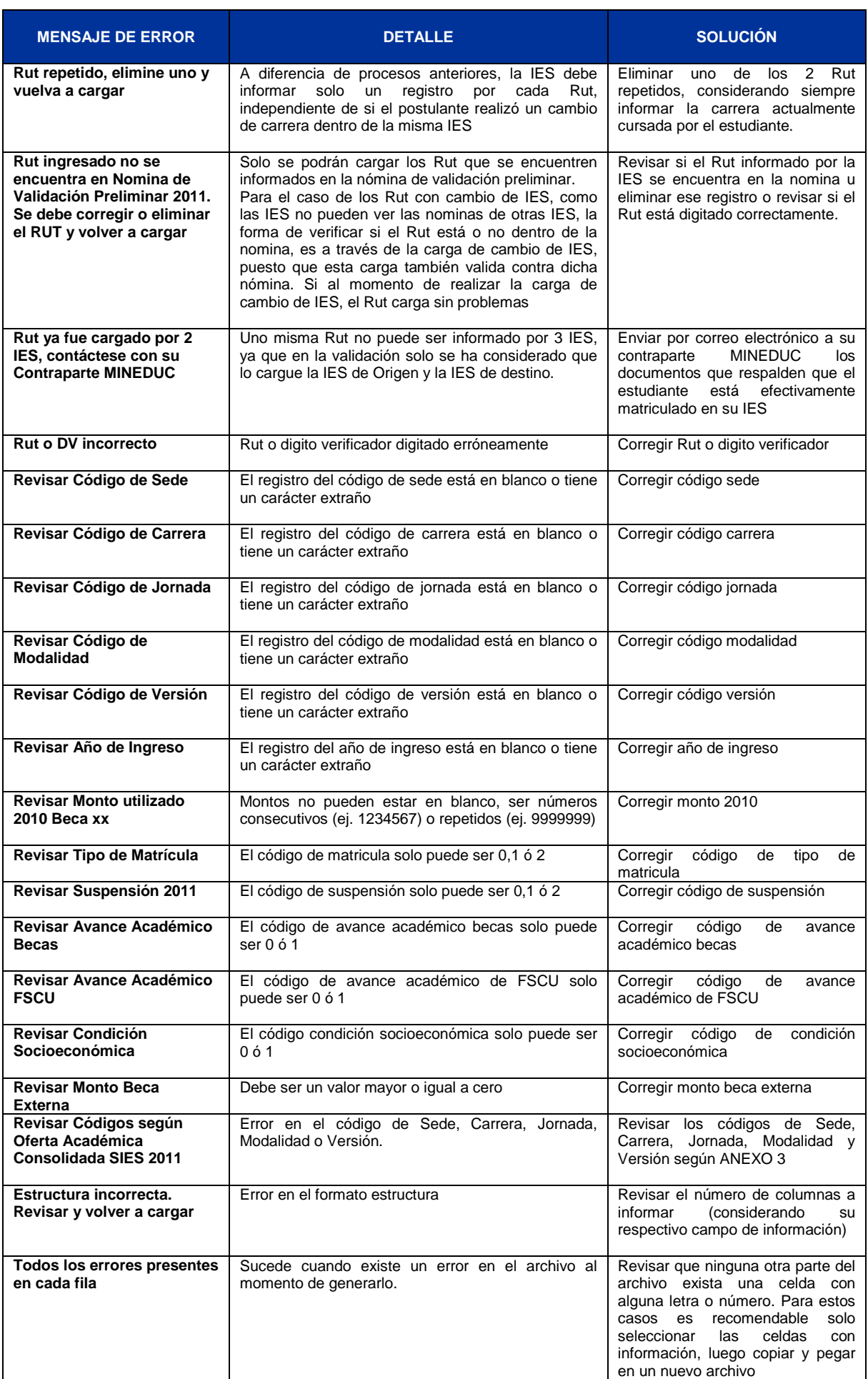

Las IES que no pertenezcan al CRUCH no deben realizar carga de información de Beca Rettig, ya que la renovación de esos beneficios debe realizarse directamente con JUNAEB, en los plazos y formatos que esta institución establezca. Sólo las IES del CRUCH deben cargar información de estudiantes que renueven esta beca.

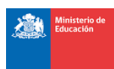

Finalmente, cabe destacar que la no renovación de los beneficios implicará la pérdida irrevocable de éste, a excepción de las salvedades autorizadas por la normativa vigente.

### **Sección Consultar Datos:**

En esta sección podrá consultar los datos efectivamente cargados

# **Pantalla 9: Sección "Consultar Datos" cargados**

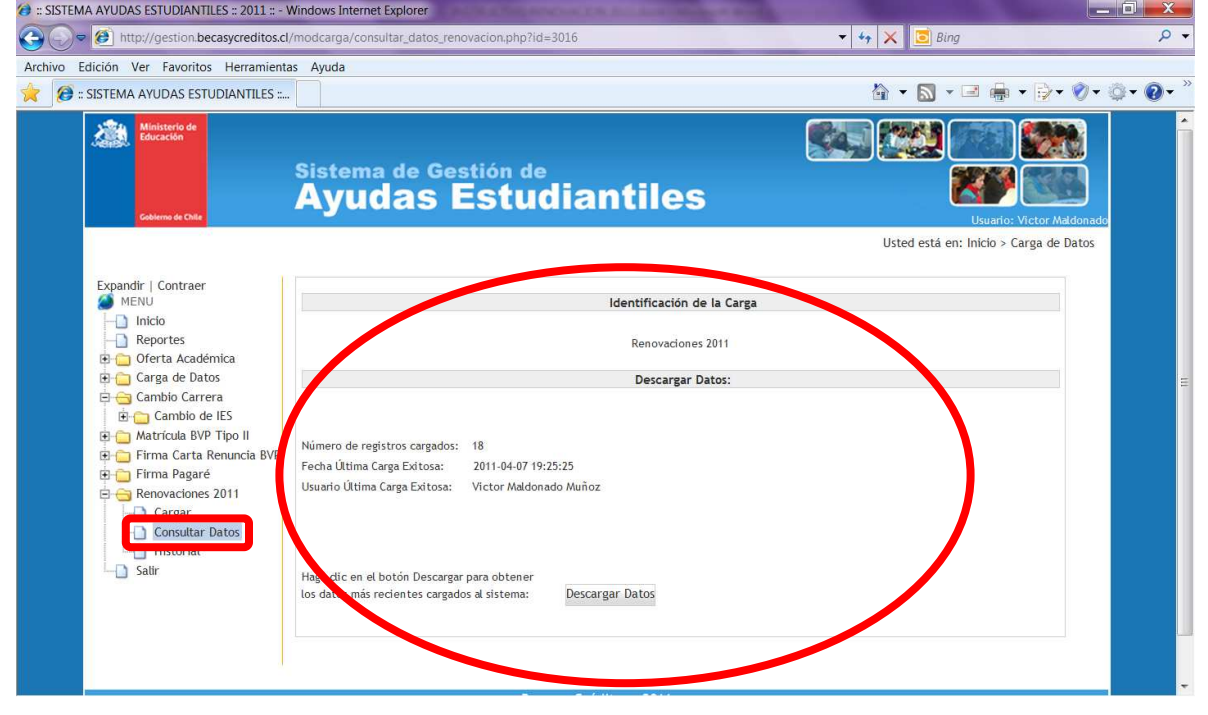

### **F. DEFINICIÓN DE SALDOS**

Para cerrar el proceso se publicará junto a los Resultados de la Nómina de Validación Preliminar (15 de Abril del 2011) un archivo consolidado con las diferencias a favor o en contra de las IES producto del proceso de Asignación 2010 y las observaciones enviadas por las IES, con los respectivos saldos generados para cada uno de los beneficios, con el fin de que sean incorporados en los decretos 2011.

Este cálculo se realiza para todos los beneficios, excepto para el Fondo Solidario Crédito Universitario.

Una vez finalizado el período de revisión de los saldos, se inicia la emisión de los Decretos y su respectiva tramitación para concretar los pagos a las instituciones.

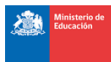

# **ANEXO 1: Cuadro Resumen de Requisitos de Renovación.**

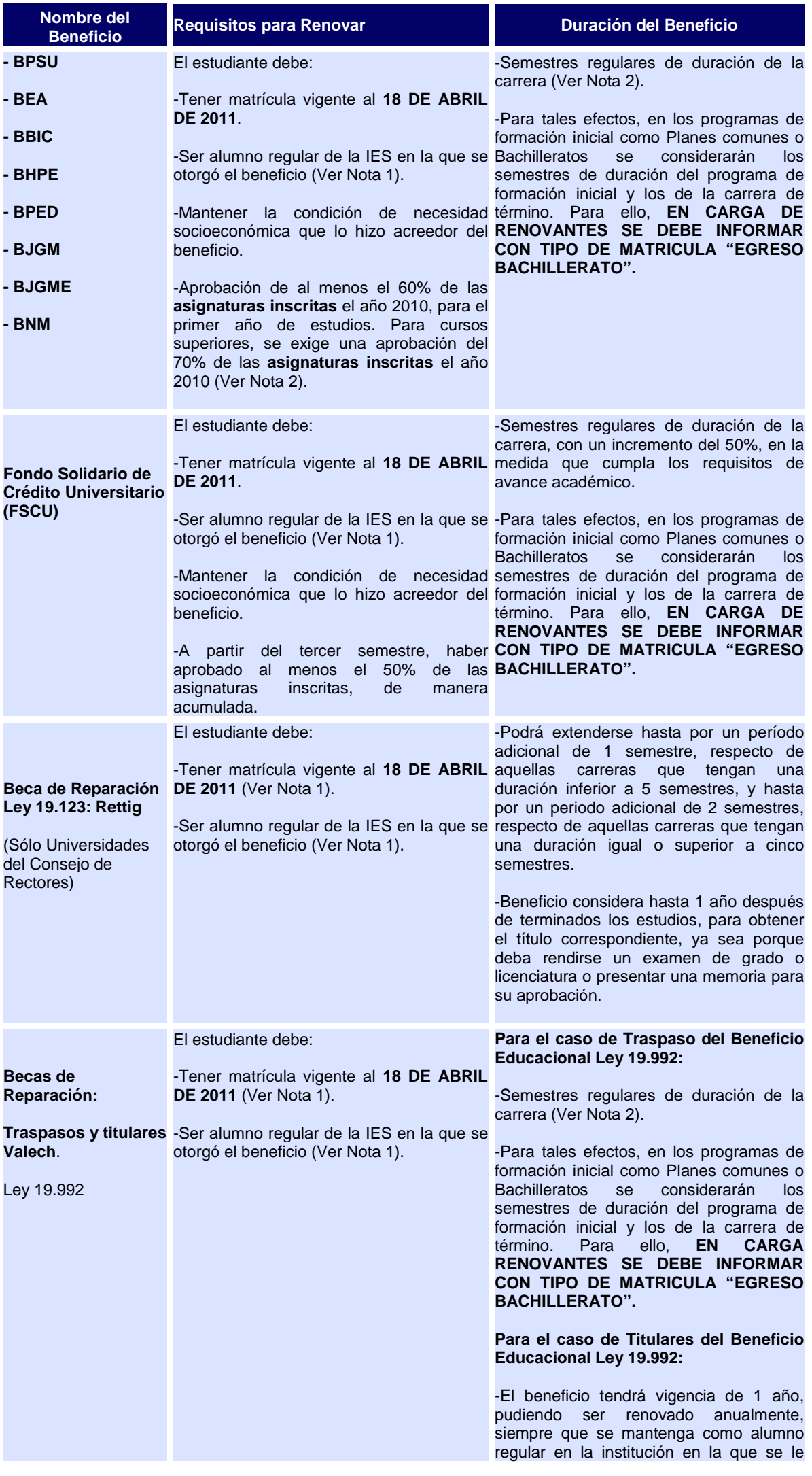

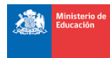

otorgó el beneficio.

-Beneficio considera hasta 1 año después de terminados los estudios, para obtener el título correspondiente, ya sea porque deba rendirse un examen de grado o licenciatura o presentar una memoria para su aprobación.

#### **Nota 1:**

Los beneficiarios que deseen cambiar de institución, podrán excepcionalmente continuar con el beneficio obtenido. Este año, cada IES aprobará o rechazará los cambios de carreras y beneficios internos, teniendo la salvedad del cumplimiento de todos los requisitos de renovación para todas las becas. Por tanto, el estudiante **SOLAMENTE** debe **tramitar** debidamente la **SOLICITUD DE INSTITUCIÓN,** según se indica en http://www.becasycreditos.cl/renovantes/c\_carrera.html, la que debe ser autorizada por el MINEDUC. **IMPORTANTE: Deben adjuntar a su solicitud de cambio de institución el avance académico de su antigua IES.** 

#### **Nota 2:**

Los estudiantes que por razones de salud, embarazo, servicio militar, cambios en su situación socioeconómica o fuerza mayor deban suspender o postergar sus estudios, podrán excepcionalmente continuar con el beneficio obtenido. Para ello, el estudiante debe tramitar debidamente la SUSPENSIÓN en el Departamento de Bienestar Estudiantil o repartición respectiva de la Institución de Educación Superior de estudio. La SUSPENSIÓN debe ser autorizada por la INSTITUCIÓN Y el MINEDUC y podrá extenderse por un período máximo de un año académico **(ver cronograma).**

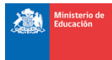

# **ANEXO 2: Estructura Completa de Carga de Renovantes 2011**

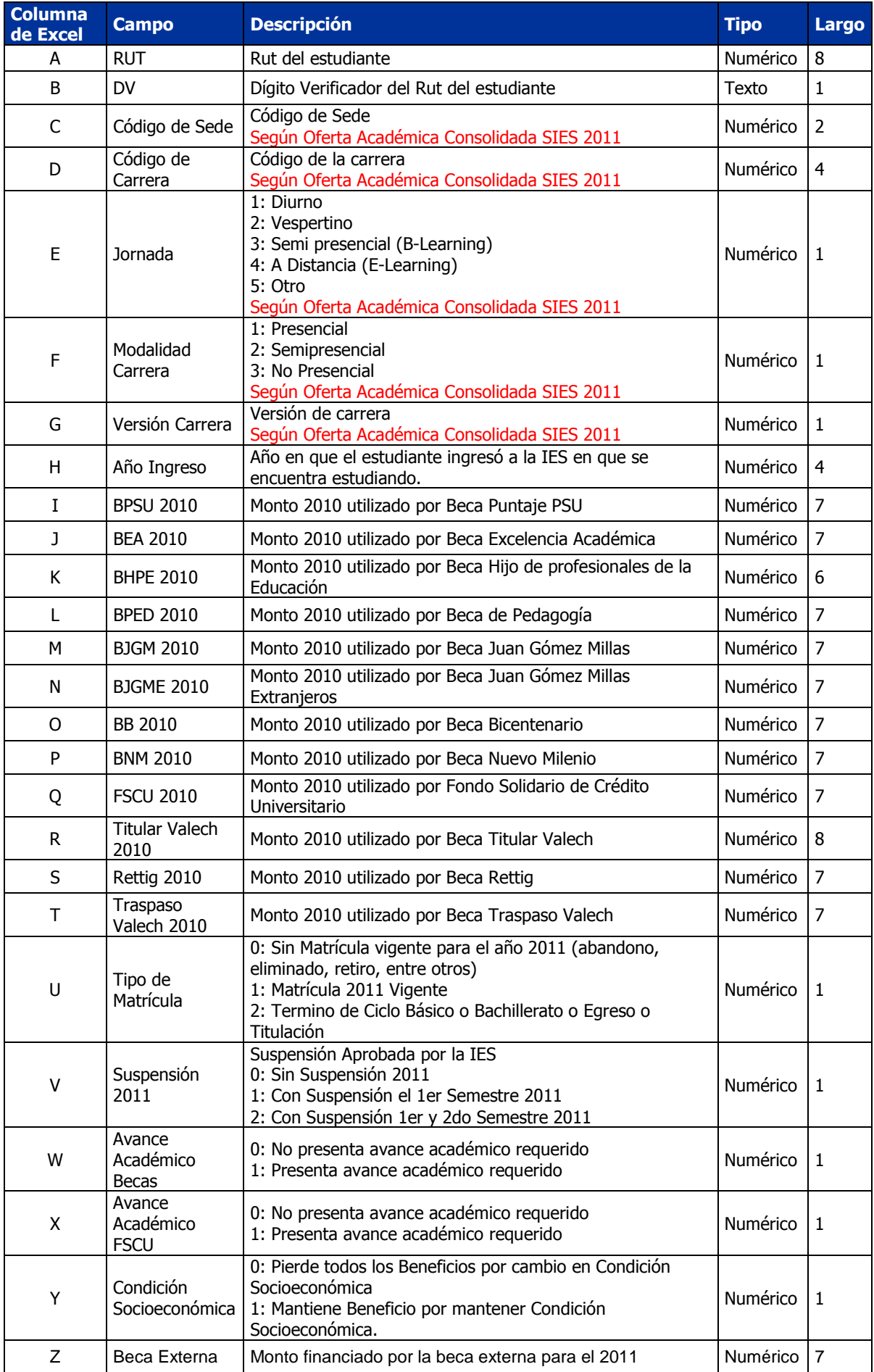

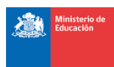

### **ANEXO 3: Revisión Códigos de Oferta Académica Consolidada SIES 2011**

Los estudiantes deben ser informados con los códigos de IES, Sede, Carrera, Jornada, Modalidad y Versión, según la Oferta Académica Consolidada 2011. La que pueden descargar de la Plataforma de Gestión con su misma clave "BYC" en el menú de Oferta Académica.

### **Pantalla 10: Revisión de Códigos de Oferta Académica 2011**

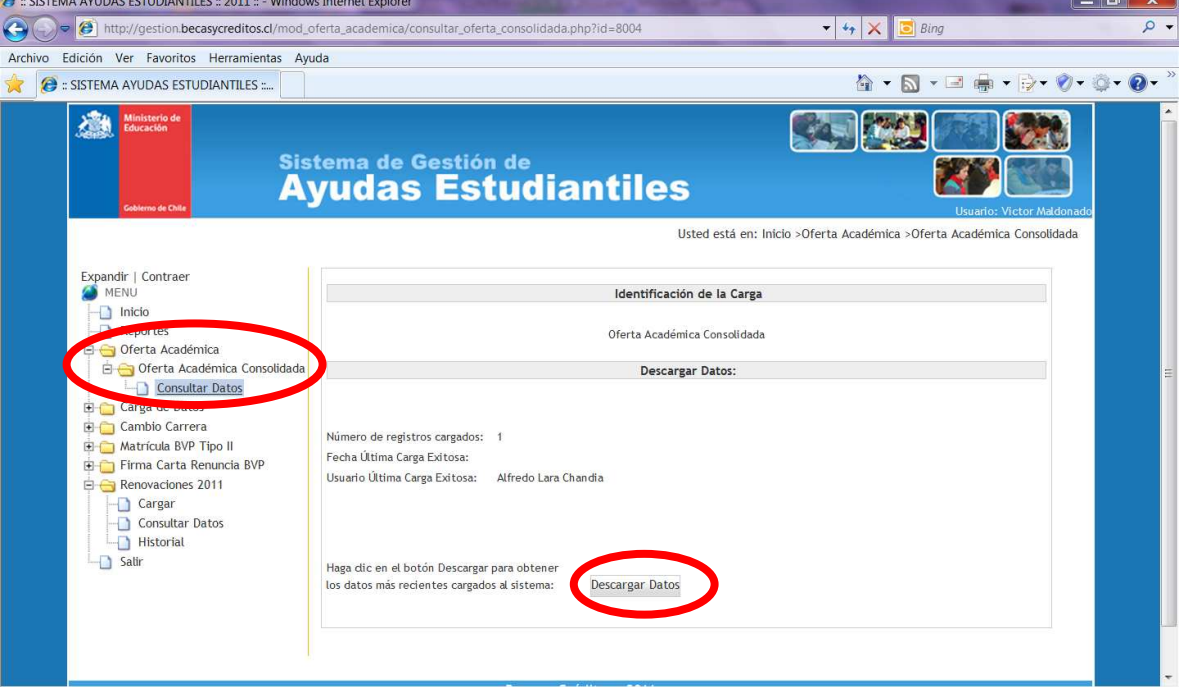